# **Packet Tracer – Skills Integration Challenge** (Instructor Version)

**Instructor Note**: Red font color or gray highlights indicate text that appears in the instructor copy only.

# **Topology**

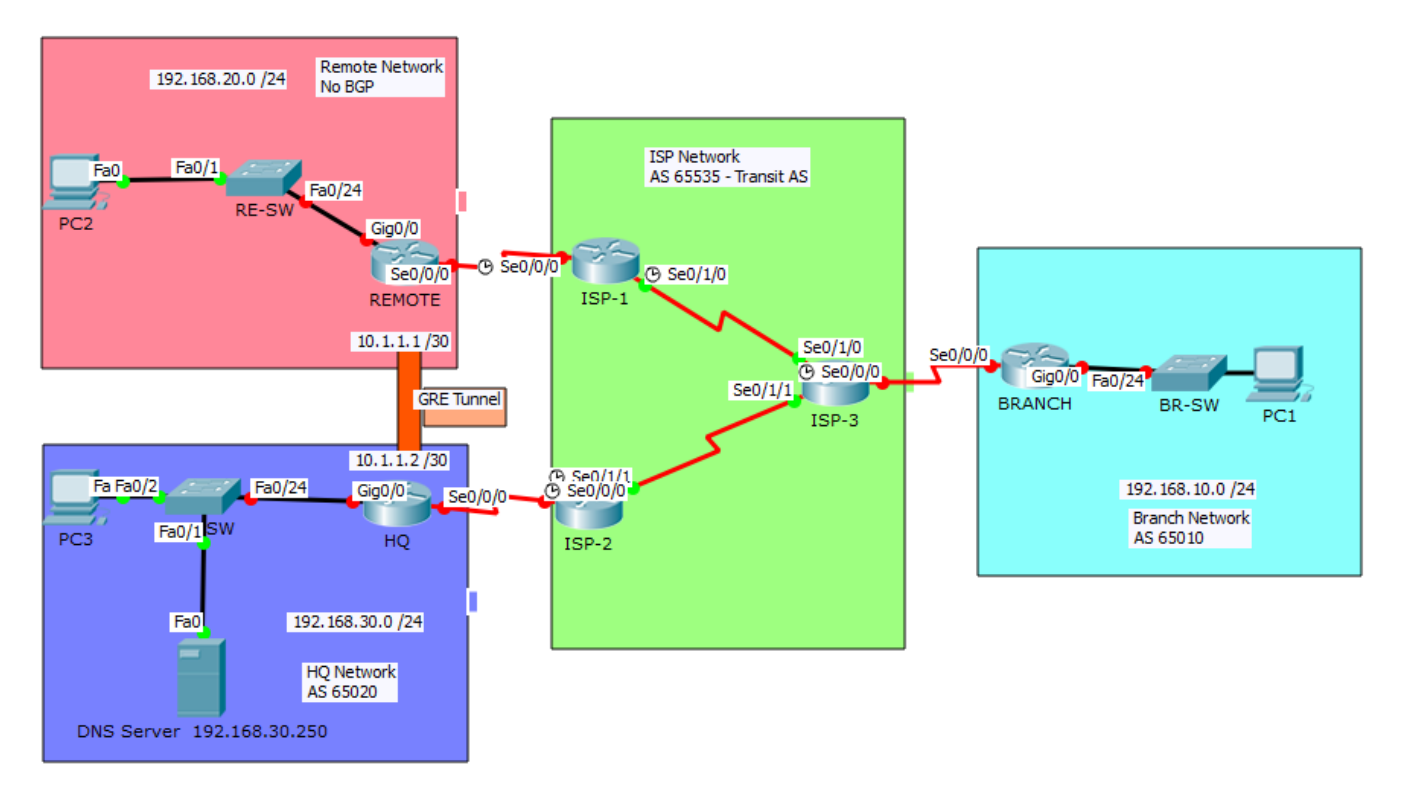

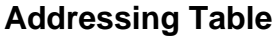

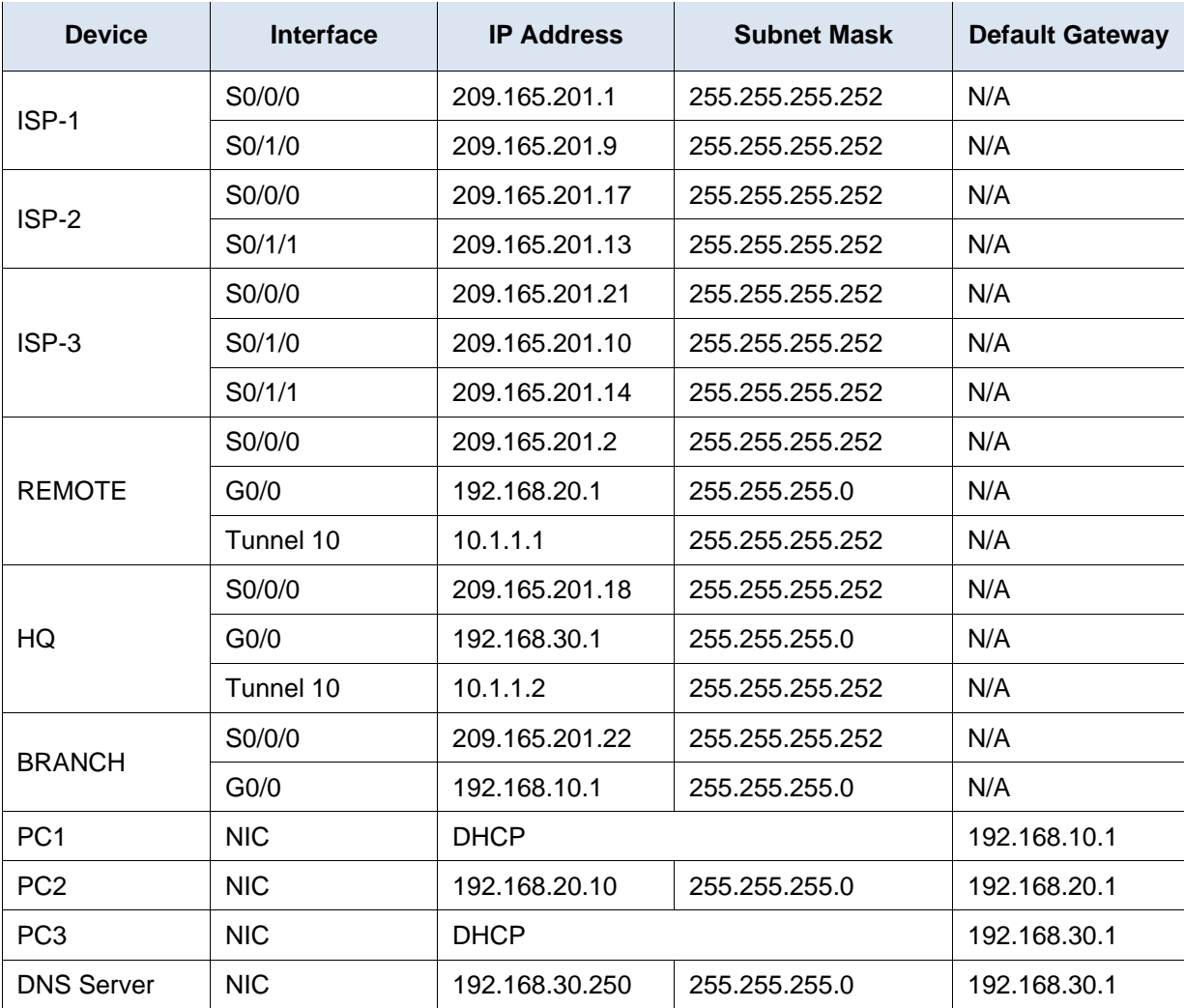

# **Background / Scenario**

In this skills integration challenge, the XYZ Corporation uses a combination of eBGP, PPP, and GRE WAN connections. Other technologies include DHCP, default routing, OSPF for IPv4, and SSH configurations.

### **Requirements**

**Note**: The user EXEC password is **cisco** and the privileged EXEC password is **class**.

#### **Interface Addressing**

- Configure interface addressing as needed on appropriate devices.
	- o Use the topology table to implement addressing on routers REMOTE, HQ, and BRANCH.
	- o Configure **PC1** and **PC3** to use DHCP.

#### **SSH**

- Configure **HQ** to use SSH for remote access.
	- o Set the modulus to **2048**. The domain name is **CISCO.com**.
	- o The username is **admin** and the password is **secureaccess**.
- o Only SSH should be allowed on the VTY lines.
- o Modify the SSH defaults: version 2; 60-second timeout; two retries.

#### **PPP**

- Configure the WAN link from **BRANCH** to the **ISP-3** router using PPP encapsulation and CHAP authentication.
	- o Create a user **ISP-3** with the password of **cisco**.
- Configure the WAN link from **HQ** to the **ISP-2** router using PPP encapsulation and CHAP authentication.
	- o Create a user **ISP-2** with the password of **cisco**.

#### **DHCP**

- On **BRANCH**, configure a DHCP pool for the BRANCH LAN using the following requirements:
	- o Exclude the first 5 IP addresses in the range.
	- o The case-sensitive pool name is **LAN**.
	- o Include the DNS server attached to the **HQ** LAN as part of the DHCP configuration.
- Configure PC1 to use DHCP.
- On **HQ**, configure a DHCP pool for the HQ LAN using the following requirements:
	- o Exclude the first 10 IP addresses in the range.
	- o The case-sensitive pool name is **LAN**.
	- o Include the DNS server attached to the **HQ** LAN as part of the DHCP configuration.
- Configure PC3 to use DHCP.

#### **Default Routing**

• Configure **REMOTE** with a default route to the **ISP-1** router. Use the Next-Hop IP as an argument.

#### **eBGP Routing**

- Configure **BRANCH** with eBGP routing.
	- o Configure **BRANCH** to peer with **ISP-3**.
	- o Add **BRANCH's** internal network to BGP
- Configure **HQ** with eBGP routing.
	- o Configure **HQ** to peer with **ISP-2**.
	- o Add **HQ's** internal network to BGP.

#### **GRE Tunneling**

- Configure **REMOTE** with a tunnel interface to send IP traffic over GRE to **HQ**.
	- o Configure **Tunnel 10** with appropriate addressing information.
	- o Configure the tunnel source with the local exit interface.
	- o Configure the tunnel destination with the appropriate endpoint IP address.
- Configure **HQ** with a tunnel interface to send IP traffic over GRE to **REMOTE**.
	- o Configure **Tunnel 10** with appropriate addressing information.
	- o Configure the tunnel source with the local exit interface.
	- o Configure the tunnel destination with the appropriate endpoint IP address.

#### **OSPF Routing**

- Because the **REMOTE** LAN should have connectivity to the **HQ** LAN, configure OSPF across the GRE tunnel.
	- o Configure OSPF process 100 on the **REMOTE** router.
	- o **REMOTE** should advertise the LAN network via OSPF.
	- o **REMOTE** should be configured to form an adjacency with **HQ** over the GRE tunnel.
	- o Disable OSPF updates on appropriate interfaces.
- Because the **HQ** LAN should have connectivity to the **REMOTE** LAN, configure OSPF across the GRE tunnel.
	- o Configure OSPF process 100 on the **HQ** router.
	- o **HQ** should advertise the LAN network via OSPF.
	- o **HQ** should be configured to form an adjacency with **REMOTE** over the GRE tunnel.
	- o Disable OSPF updates on appropriate interfaces.

#### **Connectivity**

- Verify full connectivity from **PC2** to the **DNS Server**.
- Verify full connectivity from **PC1** to the **DNS Server**.

### **Script**

#### **Branch**

enable config t username ISP-3 password cisco interface g0/0 ip add 192.168.10.1 255.255.255.0 no shutdown interface s0/0/0 ip add 209.165.201.22 255.255.255.252 encapsulation ppp ppp authentication chap no shutdown ip dhcp excluded-address 192.168.10.1 192.168.10.5 ip dhcp pool LAN network 192.168.10.0 255.255.255.0 default-router 192.168.10.1 dns-server 192.168.30.250 router bgp 65010 neighbor 209.165.201.21 remote-as 65535 network 192.168.10.0 mas 255.255.255.0 end

# **HQ**

enable config t interface Tunnel10

```
ip address 10.1.1.2 255.255.255.252
tunnel mode gre ip
tunnel destination 209.165.201.2
tunnel source s0/0/0
no shutdown
interface GigabitEthernet0/0
ip address 192.168.30.1 255.255.255.0
no shutdown
interface Serial0/0/0
ip address 209.165.201.18 255.255.255.252
encapsulation ppp
ppp authentication chap
no shutdown
ip domain-name CISCO.com
username admin password secureaccess
username ISP-2 password cisco
crypto key generate rsa
2048
ip ssh version 2
ip ssh authentication-retries 2
ip ssh time-out 60
line vty 0 4
transport input ssh
ip dhcp excluded-address 192.168.30.1 192.168.30.10
ip dhcp pool LAN
network 192.168.30.0 255.255.255.0
default-router 192.168.30.1
dns-server 192.168.30.250
router bgp 65020
neighbor 209.165.201.17 remote-as 65535
network 192.168.30.0 mask 255.255.255.0
router ospf 100
network 192.168.30.0 0.0.0.255 area 0
network 10.1.1.0 0.0.0.3 area 0
passive-interface g0/0
end
```
### **Remote**

enable config t interface s0/0/0 ip add 209.165.201.2 255.255.255.0 no shutdown interface tunnel 10 ip address 10.1.1.1 255.255.255.252 tunnel mode gre ip tunnel destination 209.165.201.18 tunnel source s0/0/0 no shutdown

```
interface g0/0
ip address 192.168.20.1 255.255.255.0
no shutdown
ip route 0.0.0.0 0.0.0.0 209.165.201.1
router ospf 100
network 192.168.20.0 0.0.0.255 area 0
network 10.1.1.0 0.0.0.3 area 0
passive-interface g0/0
end
```